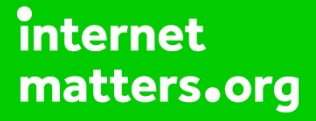

# **Parental controls guide**

### **Parental Controls information**

#### **Type of guide**

Gaming consoles and platforms

#### **Features and Benefits**

Minecraft has no central parental or privacy settings but there are methods you can take to reduce a child's likelihood of exposure to inappropriate language on PC and Xbox Live such as turning off chat functions. Swear words are automatically filtered out in chats.

#### **What specific content can I restrict?**

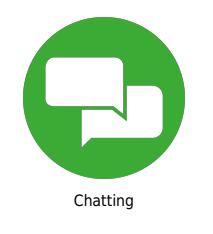

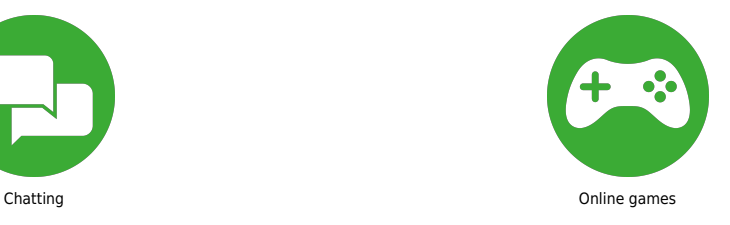

#### **What do I need?**

A Sky ID (Username and Password) - If you haven't signed up, you will need a contact email address and your Sky account number or your account direct debit details.

 Access Family-Friendly Servers You can access family-friendly servers with the help of volunteers who monitor the Minecraft world for any inappropriate language, inappropriate content and bullying. An example is intercraften.org who maintain private servers that are family friendly.

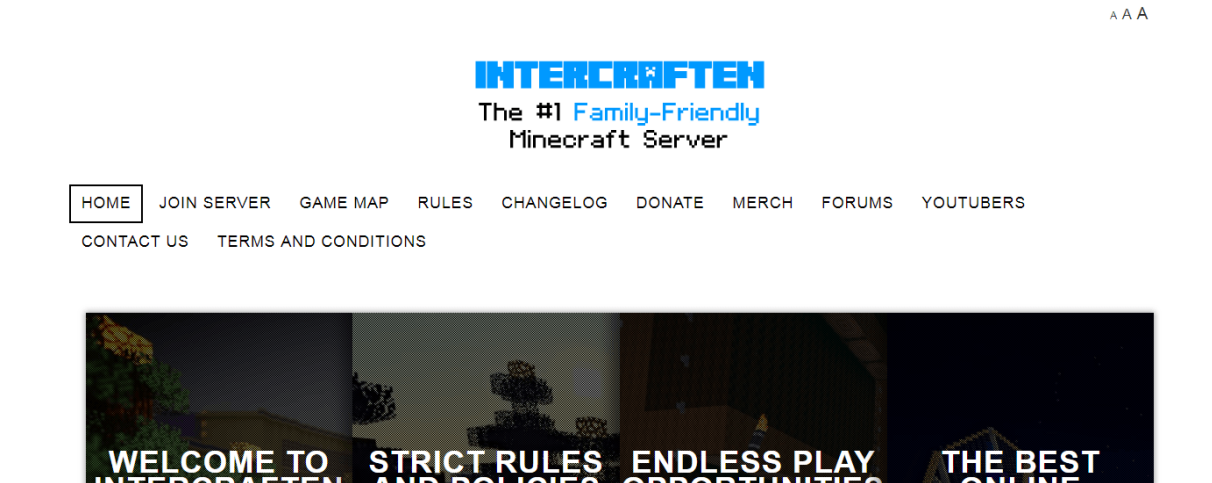

 Turn Off Chat and External Website Links When playing a multiplayer game online, press the escape key. Click options and then 'multiplayer settings'.

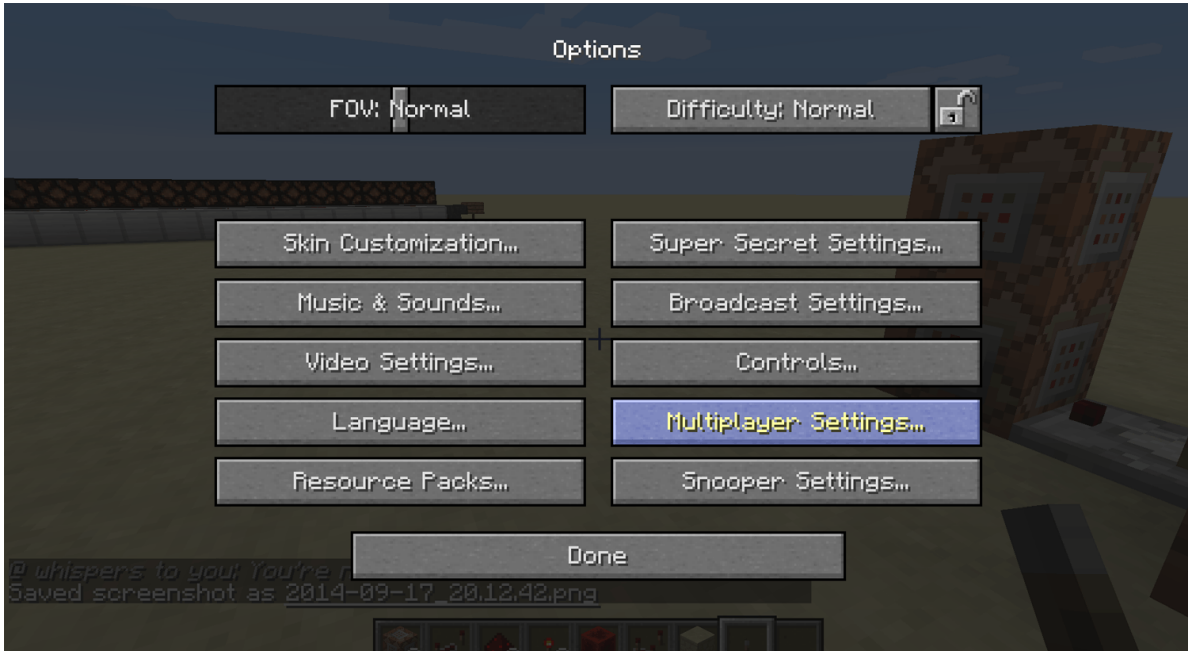

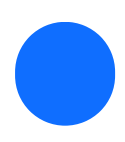

Click on 'chat: shown' to turn chat off.

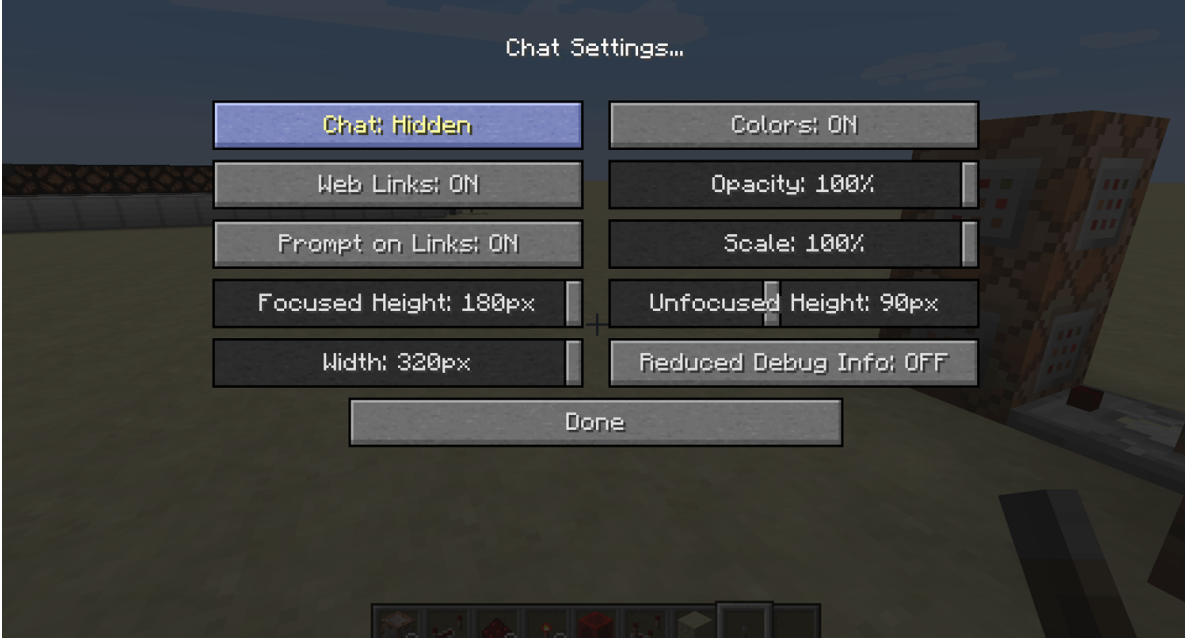

 Also, since the Minecraft community is extremely active outside of the game, many players use YouTube to discuss their projects. It is worthwhile to add parental controls to your YouTube account if your child is a fan of Minecraft. See our YouTube parental guide here.

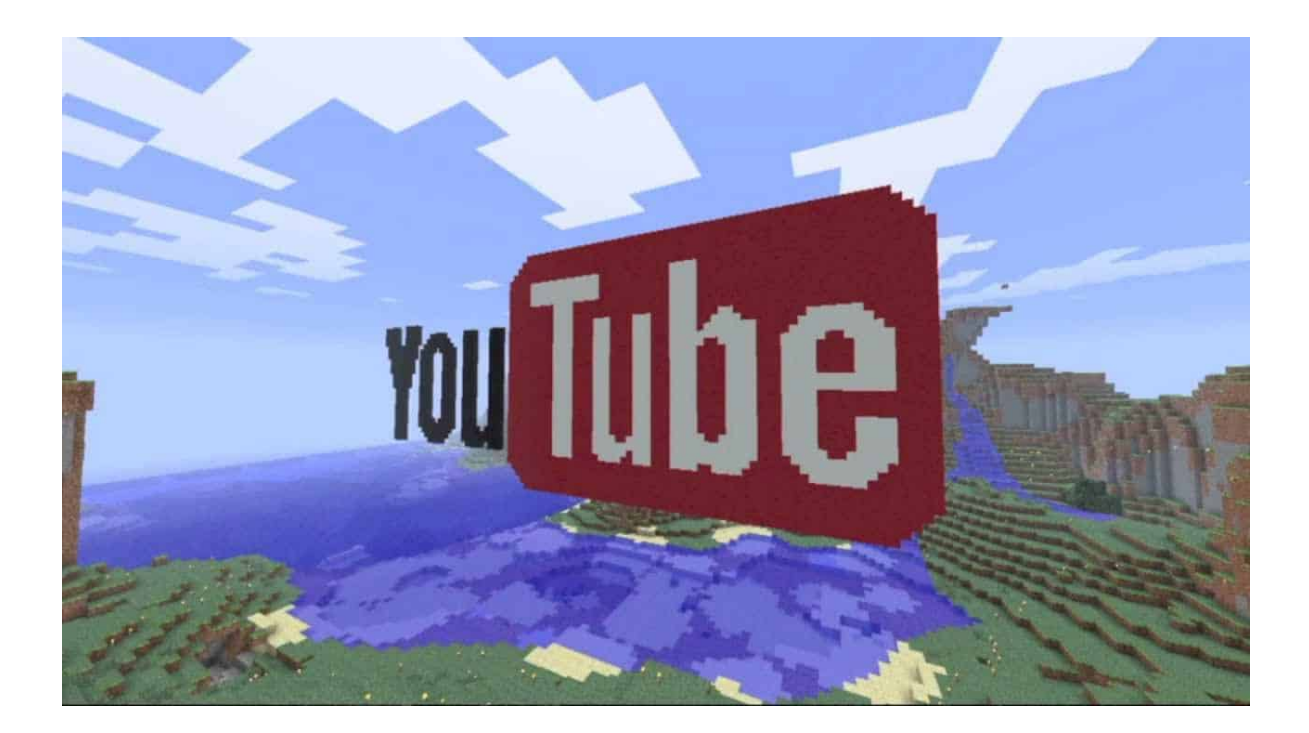